## **INSTRUKCJA SKŁADANIA WNIOSKU O WYPŁATĘ ZALICZKI MIESIĘCZNEJ, o której mowa w art. 8 ust. 9**

Ustawy z dnia 27 października 2022 r. o środkach nadzwyczajnych mających na celu ograniczenie wysokości cen energii elektrycznej oraz wsparciu niektórych odbiorców w 2023 roku oraz w 2024 roku (Dz.U. 2022 poz. 2243, z późn. zm.), dalej: "Ustawa"

# **DLA PRZEDSIĘBIORSTWA ENERGETYCZNEGO WYKONUJĄCEGO DZIAŁALNOŚĆ GOSPODARCZĄ W ZAKRESIE OBROTU ENERGIĄ ELEKTRYCZNĄ za okresy od stycznia do czerwca 2024 r.**

#### **(podstawa prawna instrukcji - art. 16 ust. 3 Ustawy)**

- 1. Przedsiębiorstwa energetyczne wykonujące działalność gospodarczą w zakresie obrotu energią elektryczną (dalej: "podmiot uprawniony"), składają wnioski o zaliczkę miesięczną, o których mowa w art. 8 ust. 9 Ustawy (dalej: "wniosek").
- 2. Wniosek obejmujący Część A i Część B składany jest za pomocą formularza elektronicznego, udostępnionego na stronie internetowej administrowanej przez Zarządcę Rozliczeń S.A. (dalej: "ZRSA"), za pośrednictwem Portalu dostępnego pod adresem: https://prad.zrsa.pl, (dalej: "Portal"). Portal przeznaczany jest do składania wniosków przez podmioty uprawnione, które posiadają koncesję w zakresie dystrybucji, obrotu energią elektryczną lub posiadają wymienione koncesje równocześnie.
- 3. Składanie, weryfikacja i rozpatrywanie wniosków odbywa się wyłącznie za pomocą środków komunikacji elektronicznej.
- 4. Wnioski składane są za okres od stycznia 2024 r. do czerwca 2024 r., odrębnie za każdy miesiąc kalendarzowy, do 25. dnia każdego miesiąca następującego po danym miesięcznym okresie rozliczeniowym. Wniosek o wypłatę za styczeń 2024 r. składa się w terminie do 15 marca 2024 r., nie wcześniej jednak niż dnia 15 lutego 2024 r. Termin przypadający w dzień wolny od pracy przypada w pierwszy dzień roboczy po tym terminie.
- 5. W przypadku złożenia wniosku z niedochowaniem terminu, o którym mowa w pkt. 4, wniosek ten pozostawia się bez rozpatrzenia, a rekompensata za ten okres nie przysługuje.
- 6. W celu złożenia wniosku należy skorzystać z konta w Portalu. W przypadku, gdy podmiot uprawniony posiada konto na Portalu wykorzystuje je do składania wniosków. W przypadku braku konta w Portalu, konieczne jest jego założenie. Po wprowadzeniu podstawowych danych tj. NIP podmiotu uprawnionego oraz adres e-mail, na adres e-mail wskazany podczas zakładania konta zostanie wysłana wiadomość z linkiem aktywacyjnym. Należy uważnie wprowadzać adres e-mail, ponieważ nie ma technicznej możliwości zmiany adresu e-mail, na który zostanie przesłany link aktywacyjny.
- 7. W przypadku nieotrzymania wiadomości, o której mowa w pkt. 6 w terminie 48 godzin, należy sprawdzić wszystkie skrzynki pocztowe, w tym dotyczące wiadomości śmieci lub spamu. Wiadomość e-mail może zostać zakwalifikowana jako spam, ze względu na stosowaną politykę bezpieczeństwa informatycznego. W sytuacji braku otrzymania wiadomości, należy skontaktować się z ZRSA, pod adresem e-mail: portal@zrsa.pl z podaniem w tytule wiadomości "brak linku aktywacyjnego" oraz podaniem w treści wiadomości numeru telefonu kontaktowego i NIP. ZRSA odpowie w drodze mailowej lub skontaktuje się telefonicznie.
- 8. Po zalogowaniu się do Portalu, w celu złożenia wniosku należy kliknąć: Nowy wniosek i wybrać odpowiedni typ wniosku: "Wniosek o zaliczkę miesięczną (SE) 2024 – art. 8 ust. 9 Ustawy z dnia 27 października 2022 r.".
- 9. Po wyborze typu wniosku, w formularzu elektronicznym wniosku należy wybrać okres, za który wniosek jest składany, uzupełnić wymagane dane w sekcji Szczegóły, a następnie je zapisać. Opis dotyczący pól i ich wypełniania znajduje się w części Opis pól wniosku i ich wypełniania, w niniejszej instrukcji.
- 10. Przed wygenerowaniem w Portalu Części A w pliku pdf możliwe jest dodanie podpisanych elektronicznie załączników w sekcji Załączniki. Wówczas na wygenerowanej Części A pojawią się nazwy załączonych dokumentów. Dopuszczalne jest dodanie załączników w Portalu (w tym Części B, która stanowi Załącznik nr 2 do Instrukcji) po wygenerowaniu Części A, przy czym wtedy w pliku Część A nie będą wykazane nazwy załączonych dokumentów.
- 11. Wygenerowaną Część A w formacie pdf, która utworzy się pod nazwą "Wniosek zal.m.SE 2024 art.8 ust.9 Ustawa 27.10.22 cz. A" należy pobrać i zapisać w swoim komputerze. Wzór wniosku Część A stanowi Załącznik nr 1 do Instrukcji.
- 12. Do każdego formularza elektronicznego wniosku należy załączyć w sekcji Załączniki podpisane elektronicznie dokumenty:
	- 1) Część A,
	- 2) Część B uzupełnioną poza Portalem w pliku Excel, która stanowi Załącznik nr 2 do Instrukcji. Plik należy zapisać w formacie xlsx lub xls lub csv np. pod nazwą "Wniosek zal.m.SE\_2024 art.8 ust.9 Ustawa 27.10.22 cz. B". W przypadku dużej ilości danych, Część B należy złożyć w kilku plikach, oznaczając pliki kolejnym numerem,

(Ważne! W każdym załączanym pliku Część B dane dotyczące nr PPE powinny być uzupełniane od 5 wiersza, aby wszystkie pozycje z wniosku zostały prawidłowo zaczytane i zweryfikowane przez ZRSA.)

- 3) "Oświadczenie o dokonaniu rozliczeń z odbiorcami uprawnionymi 2024",
- 4) Dokument "Zgoda na prowadzenie postępowania administracyjnego w formie elektronicznej (Ustawa z 27.10.2022 r.)" jeżeli nie został wcześniej złożony..

Dodatkowo możliwe jest dodawanie innych załączników niż wymienione.

- 13. Nie jest możliwa zmiana załączników, które zostały dodane przed wygenerowaniem Części A bez konieczności jej ponownego wygenerowania.
- 14. Komplet dokumentów załączanych do formularza elektronicznego wniosku, należy przed złożeniem podpisać kwalifikowanym podpisem elektronicznym lub podpisem zaufanym przez osoby uprawnione do reprezentacji podmiotu uprawnionego. Reprezentacja zgodnie z danymi ujawnionymi w Krajowym Rejestrze Sądowym, (dalej: "KRS") lub w innym równoważnym rejestrze, np. Centralnej Ewidencji i Informacji o Działalności Gospodarczej dla osób fizycznych prowadzących jednoosobową działalność gospodarczą i spółek cywilnych, (dalej: "CEiDG") lub udzielonym pełnomocnictwem.
- 15.W przypadku podpisywania załączników przez pełnomocnika należy w sekcji Załączniki dołączyć pełnomocnictwo opatrzone kwalifikowanym podpisem elektronicznym lub podpisem zaufanym przez osoby uprawnione do reprezentacji podmiotu uprawnionego, ujawnione w KRS lub w innym równoważnym rejestrze. Z treści pełnomocnictwa powinien jasno wynikać zakres czynności do jakich został upoważniony Pełnomocnik. Podpisanie odwzorowania cyfrowego (np. skanu) potwierdza zgodność pełnomocnictwa z oryginałem.
- 16. **Dokument "Oświadczenie o dokonaniu rozliczeń z odbiorcami uprawnionymi 2024" należy podpisać wyłącznie przez osoby uprawnione do reprezentacji podmiotu uprawnionego, zgodnie z danymi ujawnionymi w KRS lub innym równoważnym rejestrze, np. CEiDG. "Oświadczenie o dokonaniu rozliczeń z odbiorcami uprawnionymi" dotyczy każdego wniosku, do którego każdorazowo należy je załączyć.**
- 17. "Zgoda na prowadzenie postępowania administracyjnego w formie elektronicznej (Ustawa z 27.10.2022 r.)" raz złożona jest ważna do odwołania i nie jest konieczne jej składanie przy każdym kolejnym wniosku, w tym wniosku po wezwaniu.
- 18.Część A w formacie pdf oraz Część B w postaci pliku Excel należy wyłącznie podpisać kwalifikowanym podpisem elektronicznym lub podpisem zaufanym. Nie należy załączać dokumentów wydrukowanych i zeskanowanych, podpisanych po zeskanowaniu ani modyfikować ich treści i nazw przed i po podpisaniu.
- 19.W przypadku, gdy Część B w formacie xls, xlsx lub csv jest podpisana zewnętrznym podpisem elektronicznym, do załączników należy dołączyć osobny plik podpisu XAdES.
- 20. Komplet dokumentów załączanych do formularza elektronicznego wniosku należy dodać w sekcji Załączniki wybierając odpowiedni Typ pliku, a następnie wysłać do weryfikacji przez ZRSA, poprzez wybranie przycisku "Wyślij". Po skutecznym przesłaniu, wniosek otrzymuje w Portalu status "Złożony".
- 21. Na adres poczty elektronicznej podmiotu uprawnionego, wskazany we wniosku zostanie wysłana wiadomość z potwierdzeniem otrzymania przez ZRSA. W przypadku braku otrzymania wiadomości, o której mowa powyżej, w terminie 24 godzin od dnia przesłania wniosku, należy sprawdzić wszystkie skrzynki pocztowe, w tym dotyczące wiadomości śmieci lub spamu, gdyż wiadomość e-mail może zostać zakwalifikowana jako spam, ze względu na stosowaną politykę bezpieczeństwa informatycznego. W sytuacji nieotrzymania wiadomości, należy skontaktować się z ZRSA, pod adresem e-mail: portal@zrsa.pl z podaniem w tytule wiadomości "brak potwierdzenia otrzymania wniosku" oraz podaniem w treści wiadomości numeru telefonu kontaktowego i NIP. ZRSA odpowie w drodze mailowej lub skontaktuje się telefonicznie.
- 22.ZRSA weryfikuje wniosek pod względem wysokości kwoty, prawidłowości dokonanych obliczeń, kompletności wymaganych dokumentów i prawidłowego reprezentowania, w tym dokumentów potwierdzających uprawnienie do reprezentowania.
- 23. Po pozytywnej weryfikacji i potwierdzeniu posiadania środków na wypłatę przez ZRSA podmiot uprawniony otrzyma informację o zatwierdzeniu i dokonana zostanie wypłata środków.
- 24.Zatwierdzenie i wypłata, z uwzględnieniem pkt 23 następuje w zakresie, w jakim dane i kwota zaliczki miesięcznej nie budzi wątpliwości.
- 25.W przypadku, gdy wniosek zawiera braki formalne lub błędy obliczeniowe w całości lub w części, ZRSA wzywa podmiot uprawniony do usunięcia braków formalnych lub błędów obliczeniowych. Podmiot uprawniony zobowiązany jest do ich usunięcia w terminie 7 dni od dnia otrzymania wezwania. Wezwanie jest wysyłane na podany we wniosku adres poczty elektronicznej podmiotu uprawnionego, a status wniosku w Portalu ulegnie zmianie na "W trakcie wyjaśnień".
- 26.Jeżeli wezwanie dotyczy części wniosku, ZSRA w przesyłanym piśmie wskazuje dane które wymagają wyjaśnienia lub poprawienia.
- 27.W celu usunięcia braków formalnych lub błędów obliczeniowych dotyczących całego lub części wniosku, podmiot uprawniony składa poprawiony wniosek. Dane w poprawionym wniosku nie mogą się zmienić poza elementami, które zostały wskazane w wezwaniu do poprawienia. W poprawionym wniosku nie można dodawać innych elementów, w tym nowych numerów PPE odbiorców uprawnionych. Poprawiony i wysłany wniosek otrzymuje w Portalu status "Złożony".
- 28.Jeżeli poprawiony wniosek nie posiada braków formalnych lub błędów obliczeniowych, ZRSA zatwierdza wniosek i wypłaca środki zgodnie z pkt 23.
	- 1. W przypadku nieusunięcia braków formalnych lub błędów obliczeniowych zawartych we wniosku w terminie 7 dni od dnia otrzymania wezwania do ich usunięcia, ZRSA odmawia zatwierdzenia wniosku w zakresie w jakim kwota rekompensaty budzi wątpliwości lub nie przysługuje. Odmowa, o której mowa w art. 12 ust. 5 i 6 Ustawy, nie pozbawia podmiotu uprawnionego możliwości ponownego złożenia wniosku, z wyjątkiem gdy rekompensata nie przysługuje.
	- 2. Wnioski niezatwierdzone przed dniem złożenia wniosku o rozliczenie rekompensaty, o którym mowa w art. 13 ust. 1 a Ustawy, pozostawia się bez rozpoznania, a rekompensata nie przysługuje.

### **Uwagi ogólne**

- ZRSA ma prawo w każdym czasie dokonać zmiany Instrukcji. W przypadku zmiany Instrukcji ZRSA publikuje zmienioną wersję na swojej stronie internetowej.
- ZRSA jest Administratorem danych osobowych w rozumieniu przepisów rozporządzenia Parlamentu Europejskiego i Rady (UE) 2016/679 z dnia 27 kwietnia 2016 r. w sprawie ochrony osób fizycznych w związku z przetwarzaniem danych osobowych i w sprawie swobodnego przepływu takich danych oraz uchylenia dyrektywy 95/46/WE (RODO). Szczegółowe informacje związane z przetwarzaniem danych osobowych zamieszczone są na stronie internetowej ZRSA: [https://zrsa.pl .](http://www.zrsa.pl/)

# **Opis pól wniosku i ich wypełniania**

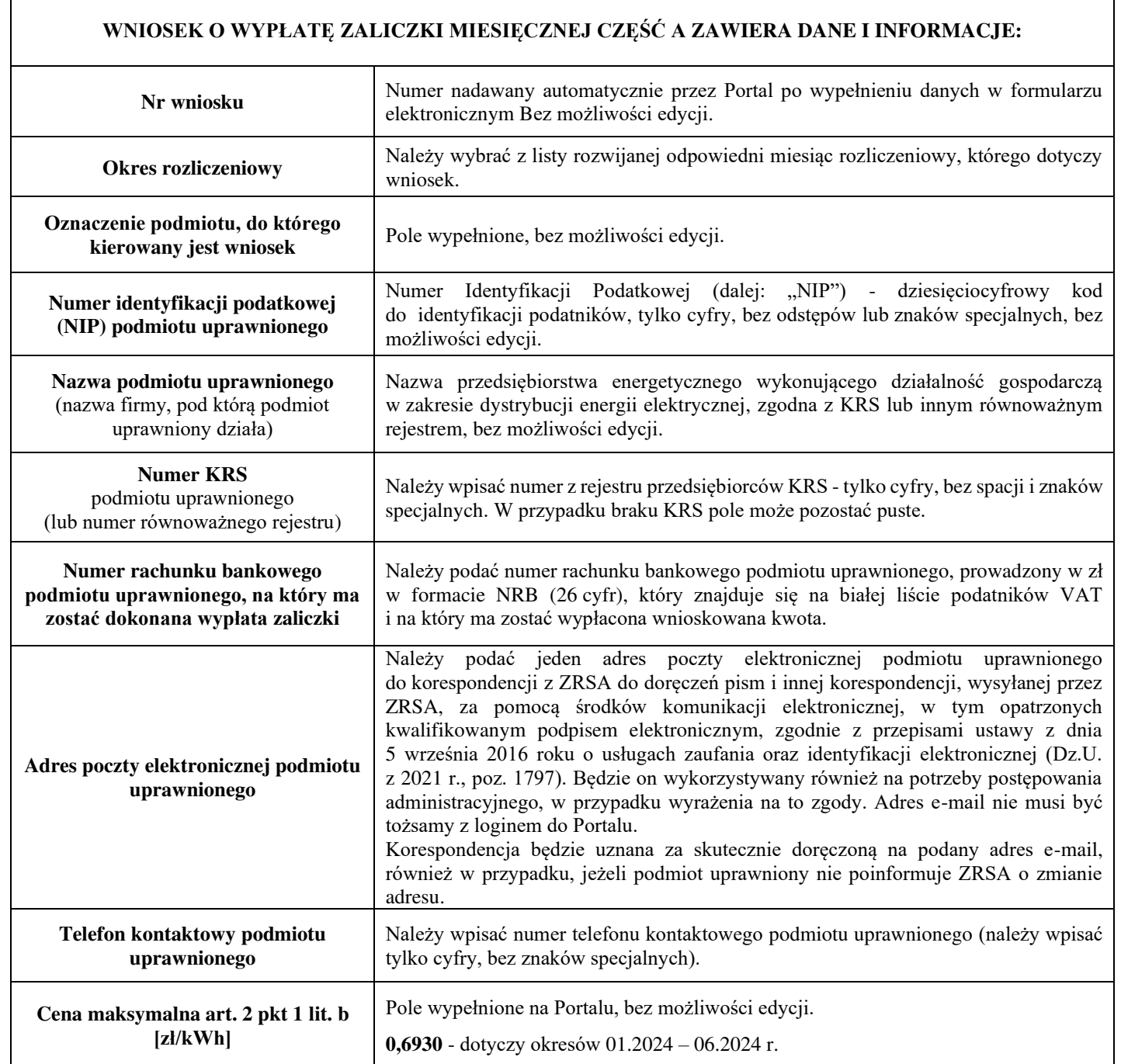

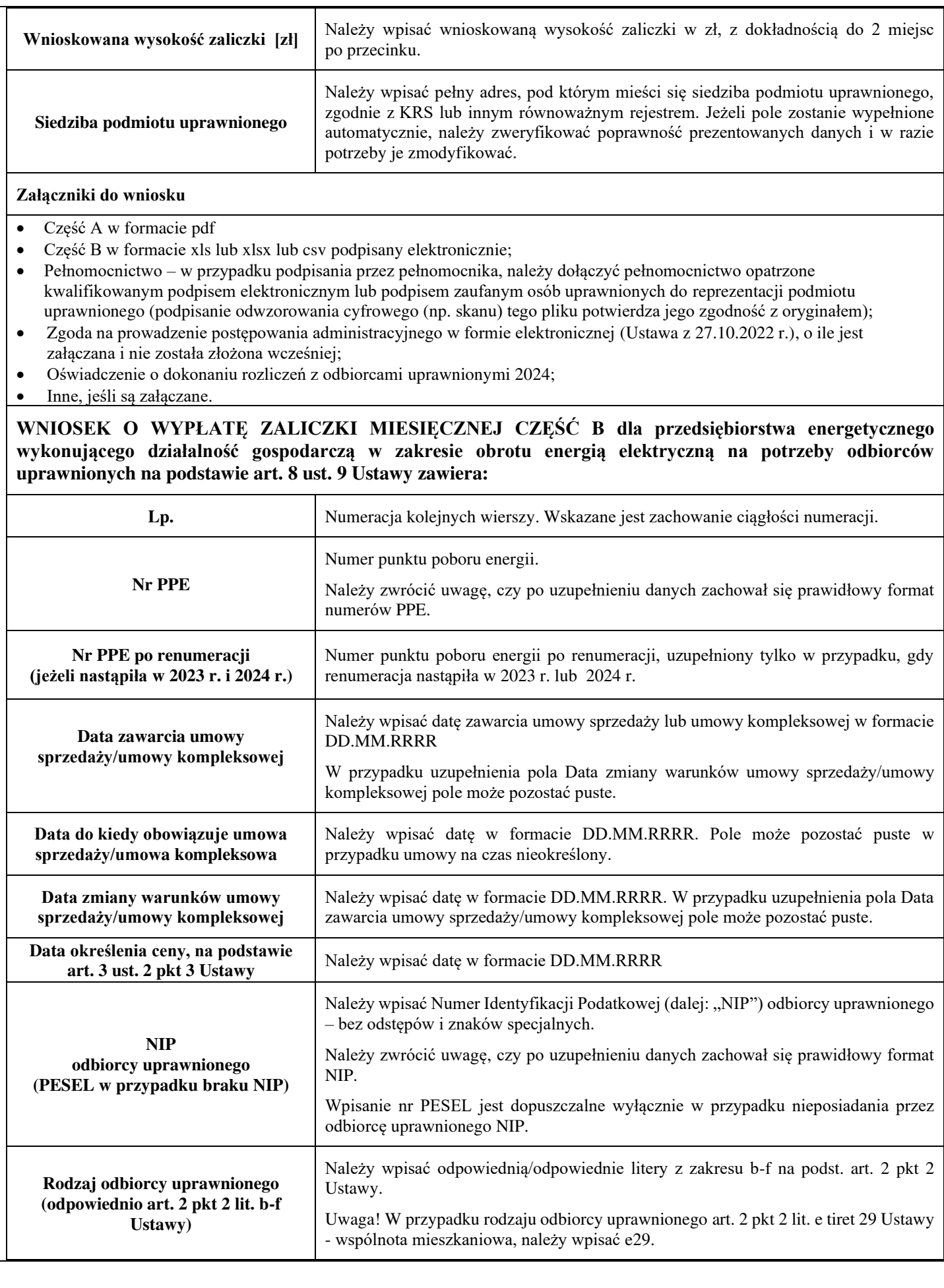

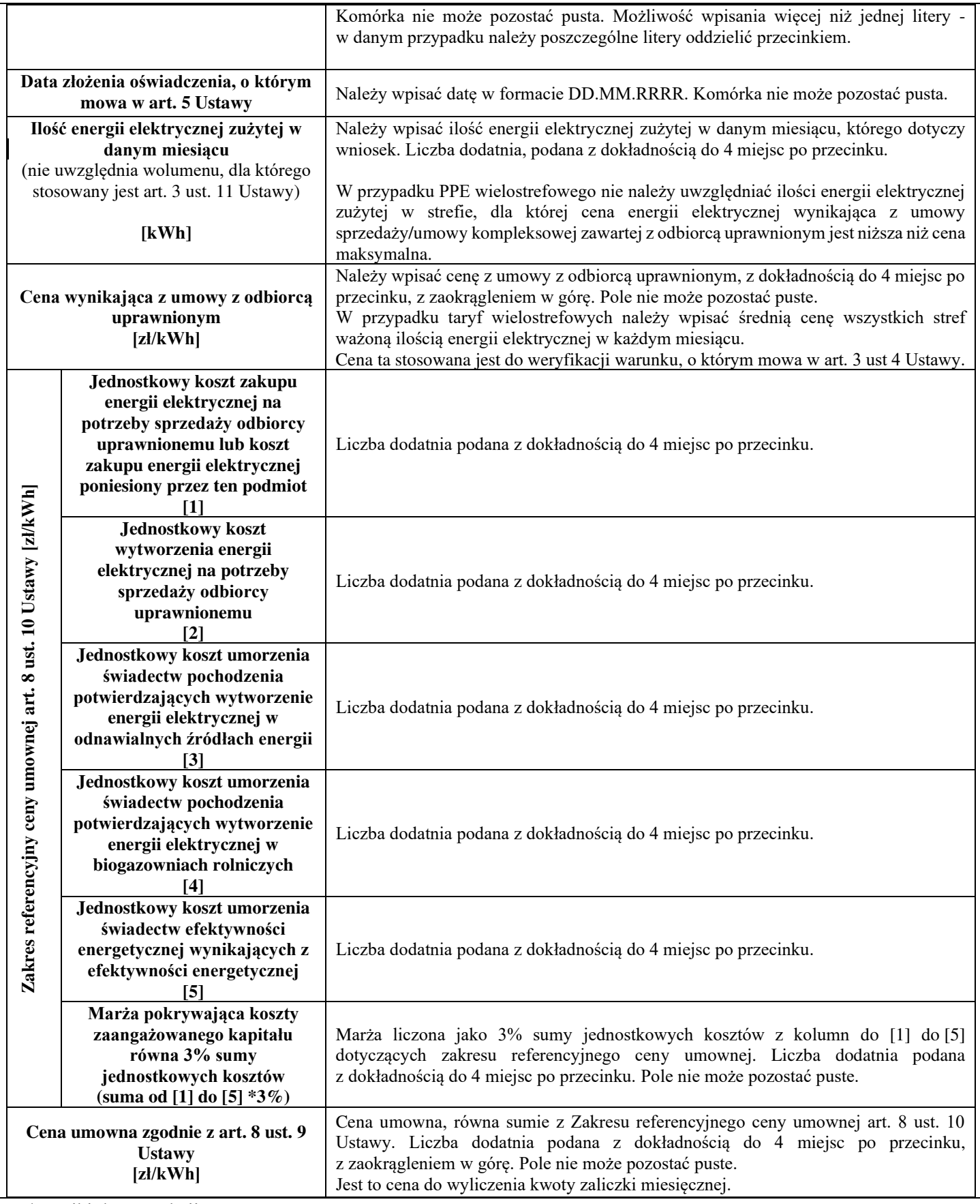

Załączniki do Instrukcji:

Wniosek Część A

Wniosek Część B

Zgoda na prowadzenie postępowania administracyjnego w formie elektronicznej (Ustawa z 27.10.2022 r.) Oświadczenie o dokonaniu rozliczeń z odbiorcami uprawnionymi 2024